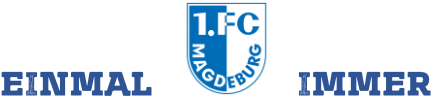

#### **DEIN #STAMMPLATZ IM DFB-POKAL ACHTELFINALE SAISON 2023/2024**

# **DFB-POKAL | ACHTELFINALE**

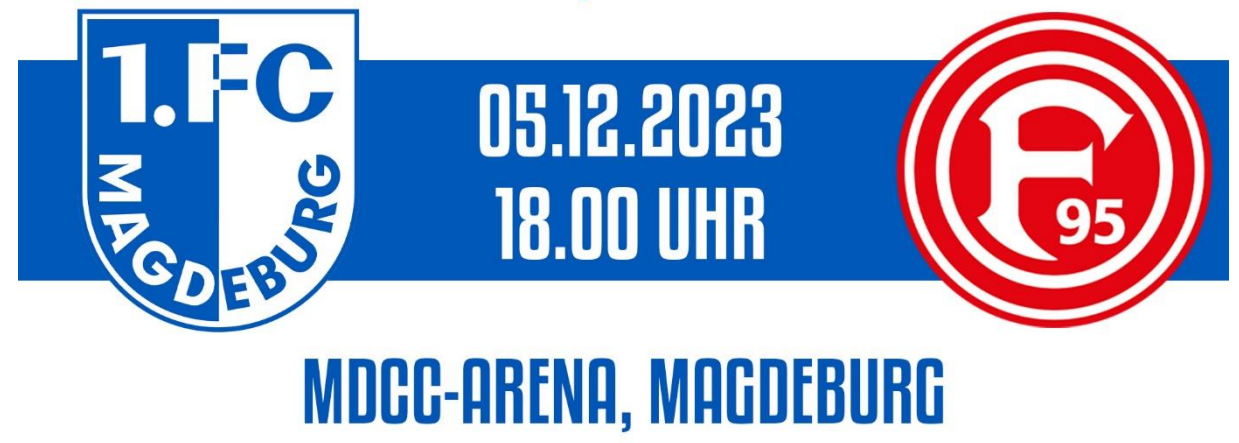

- **1. Navigation: Wie erreiche ich den Online-Ticketshop?**
- **2. Anmeldung: Wie melde ich mich im Online-Ticketshop an?**
- **3. Bestellung: Wie buche ich meine Pokalkarte?**
- **4. Kontakt: Wer hilft mir bei Problemen und Fragen?**

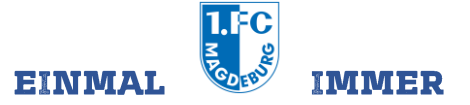

# **1. Navigation: Wie erreiche ich den Online-Ticketshop?**

Den Ticketshop zur Verlängerung deiner Pokalkarte findest du ganz einfach auf unserer Homepage unter **[1.fc-magdeburg.de](https://1.fc-magdeburg.de/)**. Im oberen Bereich findest du den Button TICKETSHOP. Dieser schickt dich sofort weiter zu unserem Online-Ticketshop.

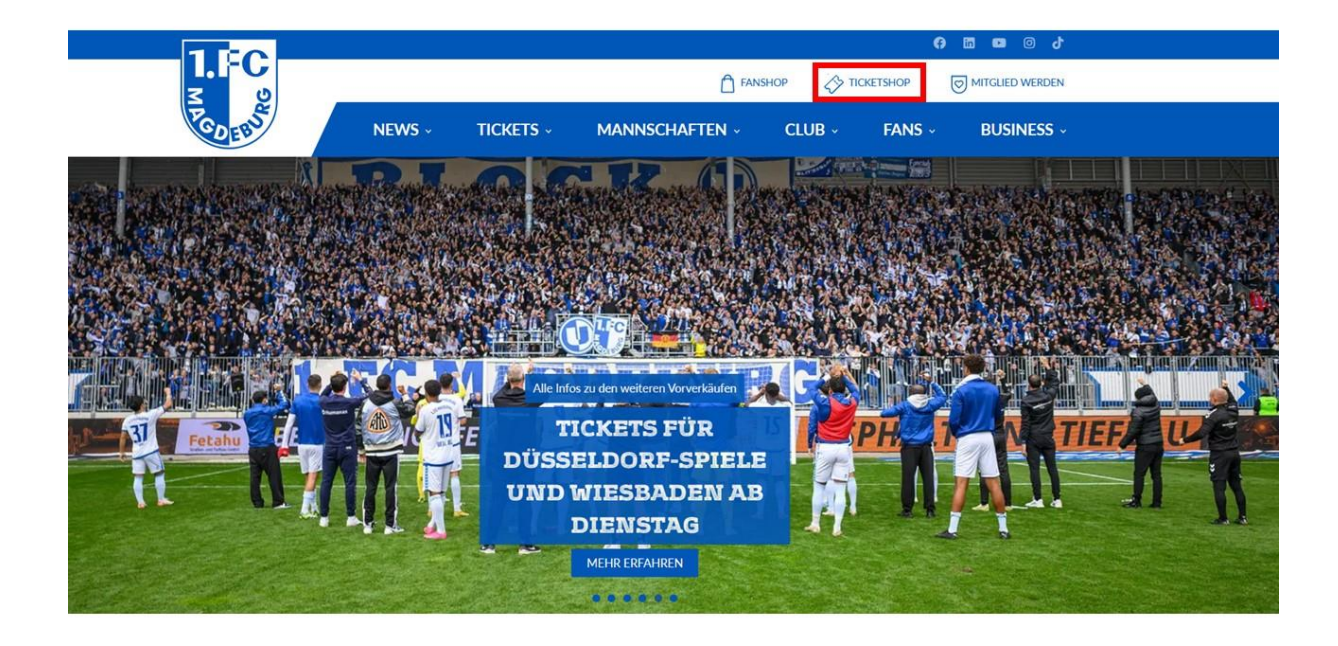

Alternativ erreichst du unseren Online-Ticketshop direkt unter dem Link: **[www.1fcm.de/tickets](https://www.eventimsports.de/ols/fcm/)**

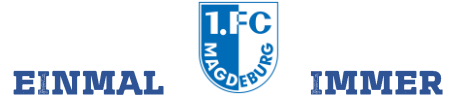

## **2. Anmeldung: Wie melde ich mich im Online-Ticketshop an?**

**Achtung: Bitte nutze die dir bekannten Anmeldedaten und lege dir KEIN neues Konto an. Anderenfalls ist die Buchung der Karte nicht möglich!**

Um dich im Online-Ticketshop anzumelden, klicke bitte oben rechts den Button **ANMELDEN**.

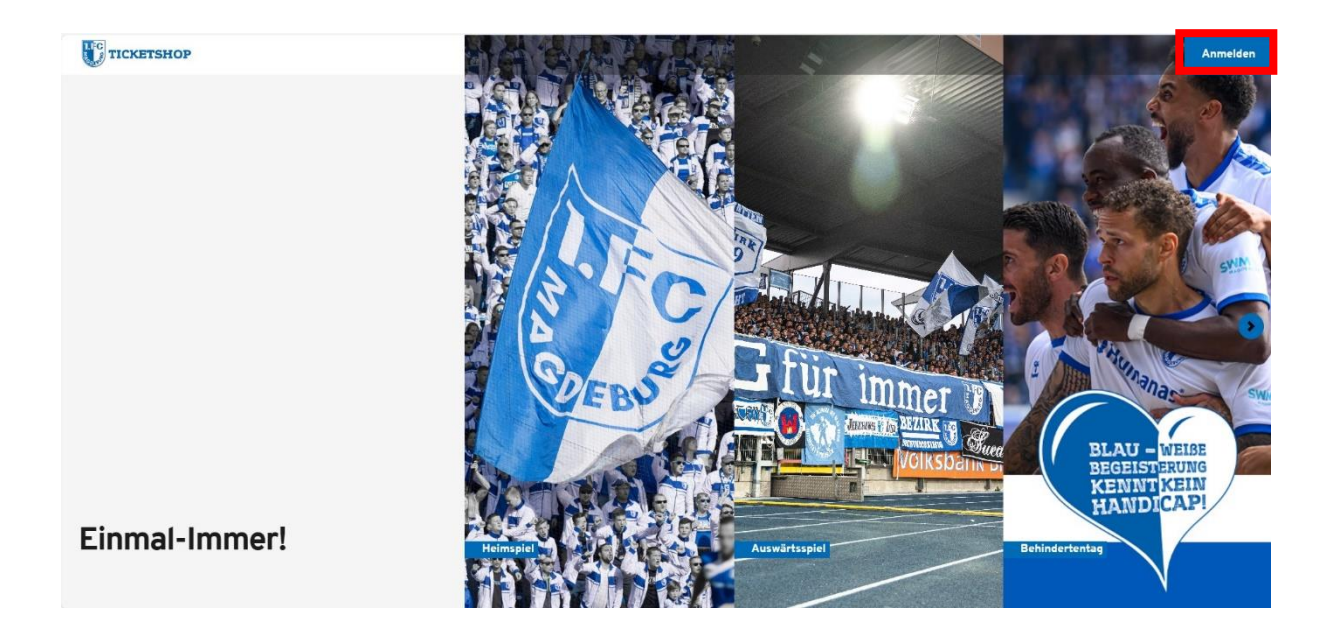

Im Anschluss öffnet sich ein Fenster, wo du dich mit deinen Zugangsdaten anmelden kannst. Nach Eingabe der korrekten Daten klicke den Button **ANMELDEN.**

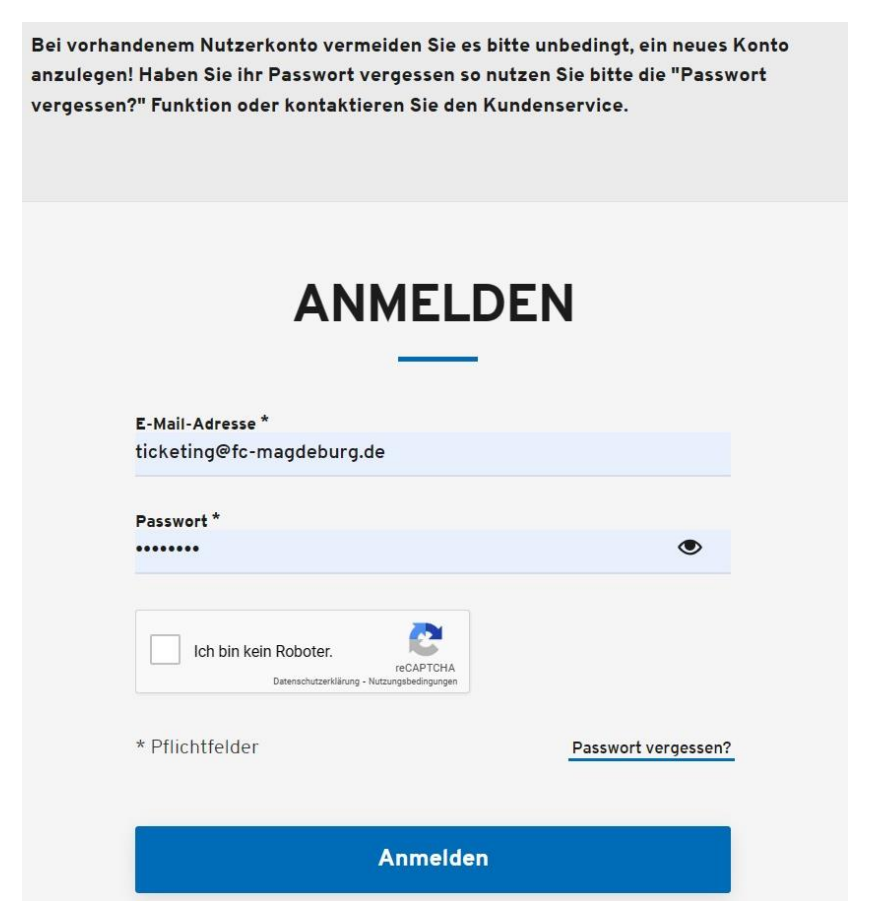

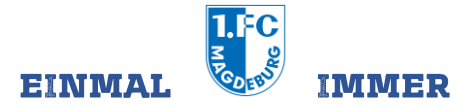

Solltest du dein Passwort vergessen haben, kannst du mithilfe der **PASSWORT VERGESSEN?**- Funktion unter Angabe deiner Mailadresse dieses zurücksetzen lassen. Nach der Bestätigung, dass du kein Roboter bist, klicke bitte auf **ABSCHICKEN.** Du erhältst nun zeitnah eine Mail mit einem Link zur Zurücksetzung.

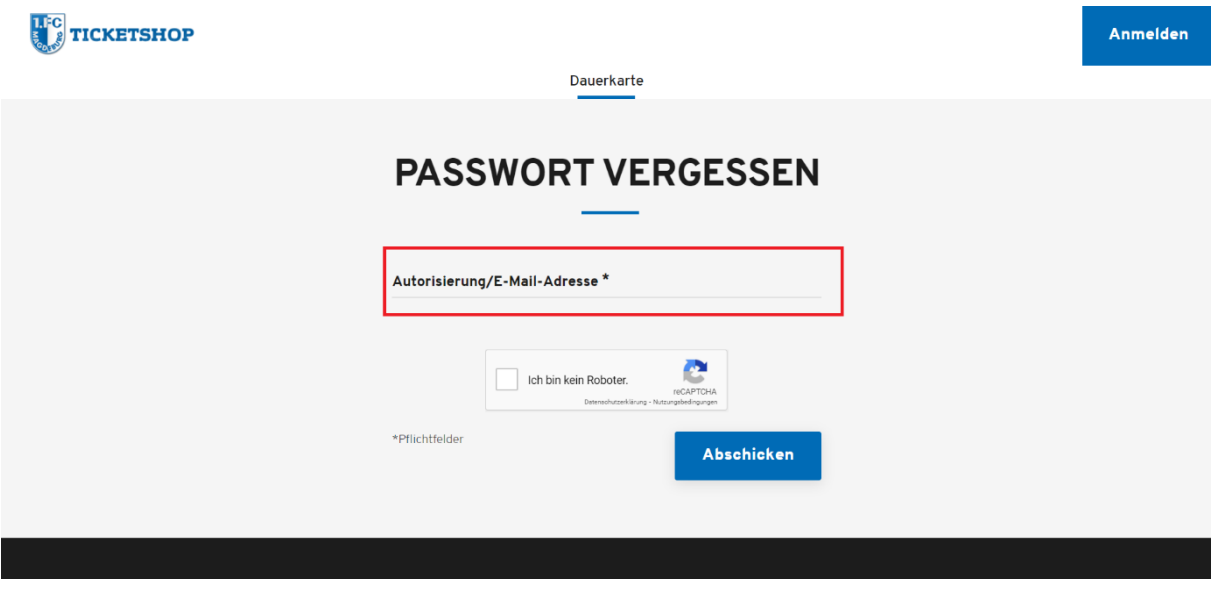

Du hast dich erfolgreich angemeldet, wenn in der Ecke rechts oben statt **ANMELDEN** der Bereich **MEIN KONTO** erscheint.

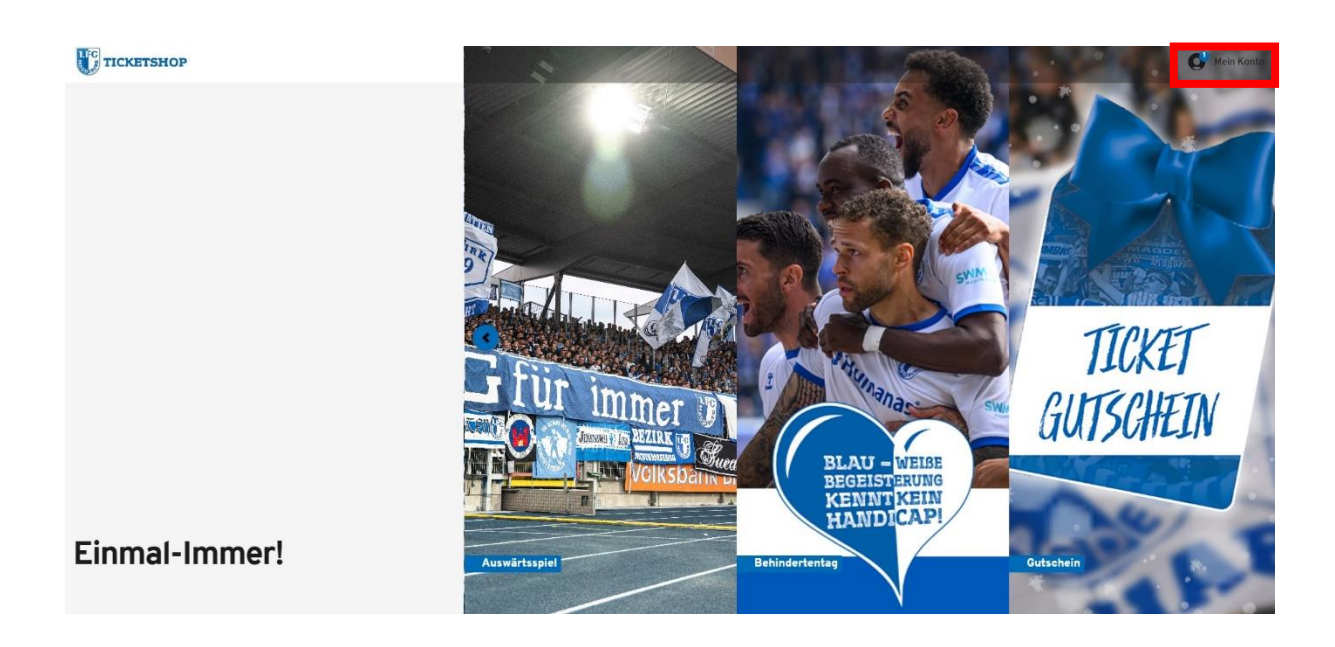

## **3. Bestellung: Wie buche ich meine Pokalkarte?**

Nach dem erfolgreichen Login wird dir die Reservierung der Karte bereits direkt auf der Startseite durch einen Hinweis angezeigt. Um die reservierte Karte zu sehen, musst du in den Bereich **MEIN KONTO** wechseln.

Im Bereich **MEIN KONTO** findest du den Reiter, der sich **RESERVIERUNGEN** nennt und über den du deine Pokalkarte verwalten kannst. Auch hier wird durch einen blauen Kreis darauf hingewiesen, dass noch eine offene Reservierung zu wandeln ist. Mit Klick auf **RESERVIERUNGEN** gelangst du zu deiner Karte.

Mein Konto TICKETSHOP iel Auswärtssniel Behindertentag Gutscheir .<br>Es liegt 1 offene Reservierung für Sie vor. **MEIN KONTO**  $\binom{1}{2}$  Abmelder É. ۵  $51$ Bestellungen Reservierungen Zweitmarkt M 国  $\hat{\mathbf{a}}$ Persönliche Date E-Mail-Adresse Sicherheit  $\ddot{\mathbf{e}}$ Kundengruppen

Um die Reservierung der Pokalkarte zu wandeln, muss im nächsten Schritt die entsprechende Karte durch Setzen eines Häkchens ausgewählt werden. An dieser Stelle solltest du die Platzinformationen und eine mögliche Ermäßigung kontrollieren. Ermäßigungen können angepasst werden.

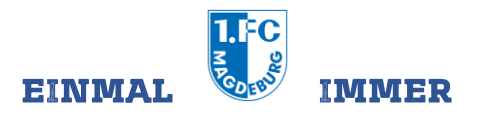

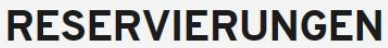

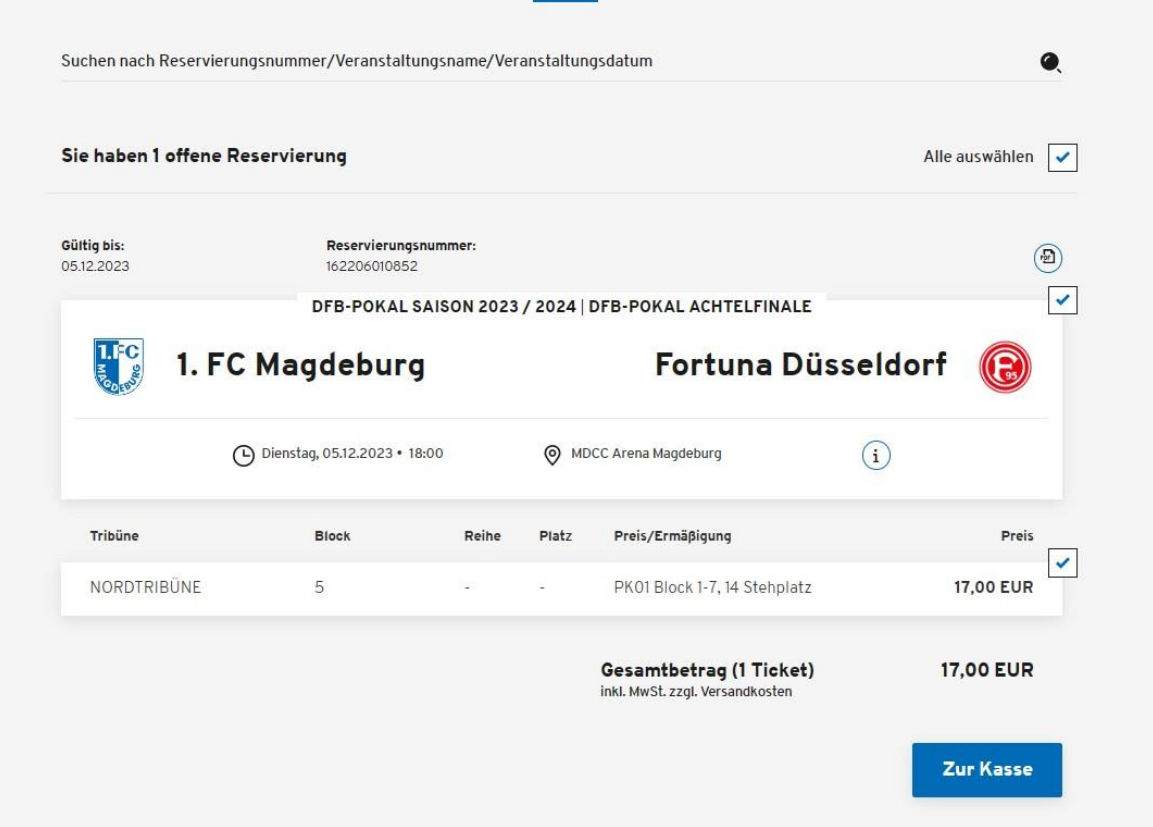

Anschließend klickt du auf den Button **ZUR KASSE**, der nach Setzen des Häkchens aktiv wurde, um den Kauf fortzusetzen.

Im nächsten Schritt kann man die hinterlegten Adressdaten überprüfen. Eine Änderung des Namens ist nicht möglich! Der Versand an eine alternative Lieferadresse ist auswählbar über die Option Versandadresse.

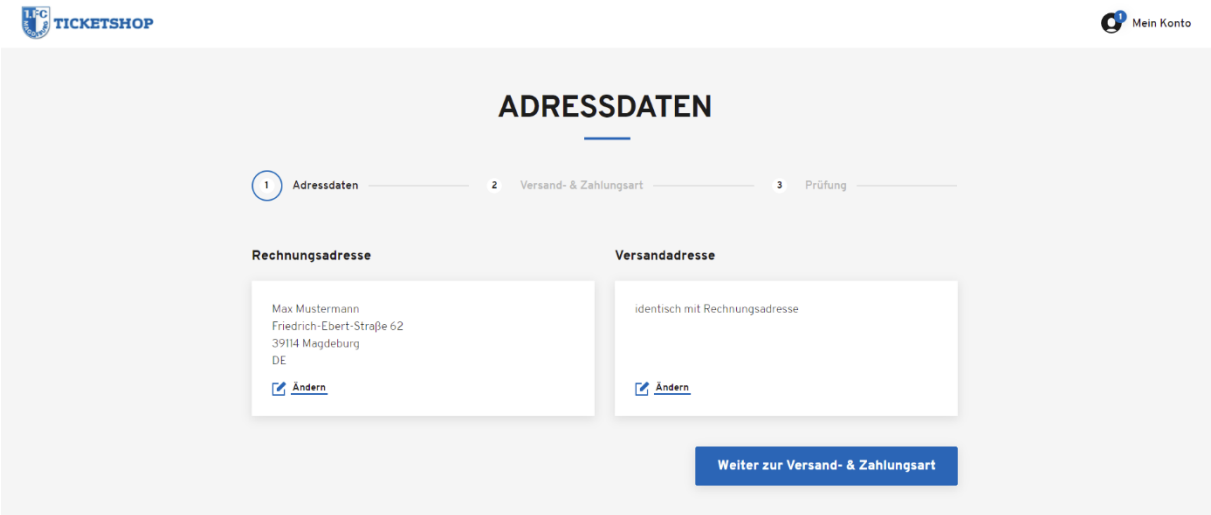

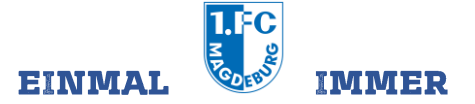

Mit Klick auf **WEITER ZUR VERSAND- & ZAHLUNGSART** geht es zum nächsten Schritt des Bestellprozesses. Dort kannst du die Versandart deines Tickets bestimmen.

Bezahlt werden kann das Ticket z.B. per SEPA-Lastschrift, Giropay, per Kreditkarte sowie über PayPal. Dies ist im Folgenden durch Klick auf die jeweilige Bezahlart auswählbar. Mit einem weiteren Klick werden die ATGBs bestätigt.

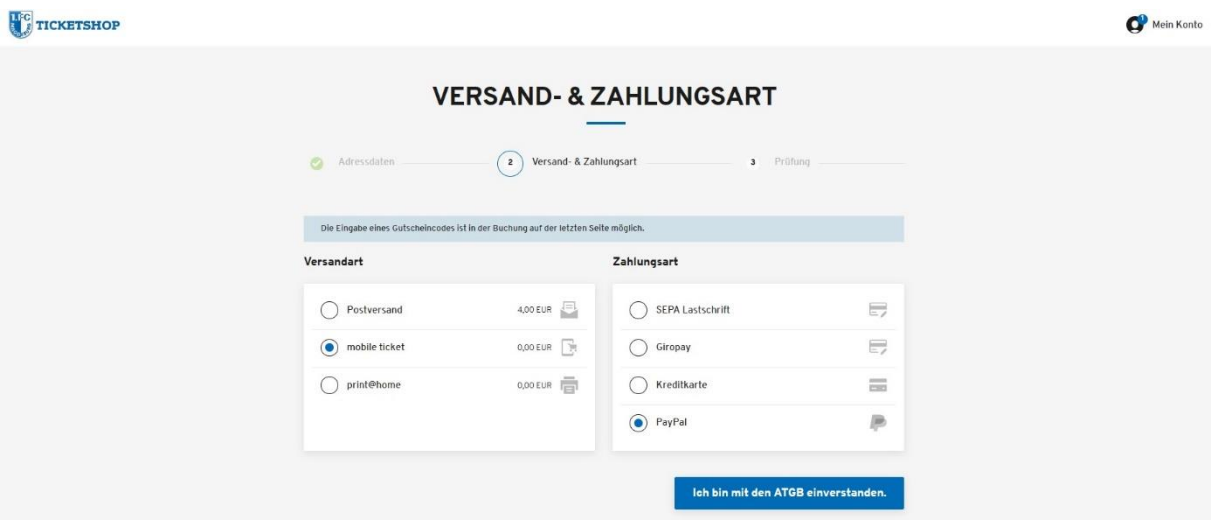

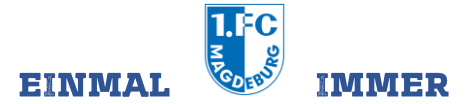

Im letzten Schritt kannst du die Bestellung nochmals überprüfen. Mit Klick auf **ÄNDERN** im jeweiligen Bestellschritt gelangt man dorthin zurück. Mit Klick auf **JETZT KAUFEN** schließt du die Bestellung ab und akzeptierst die ATGBs der 1. FC Magdeburg Spielbetriebs GmbH, der CTS Eventim sports sowie das Lesen der Widerrufsbelehrung und Datenschutzerklärung.

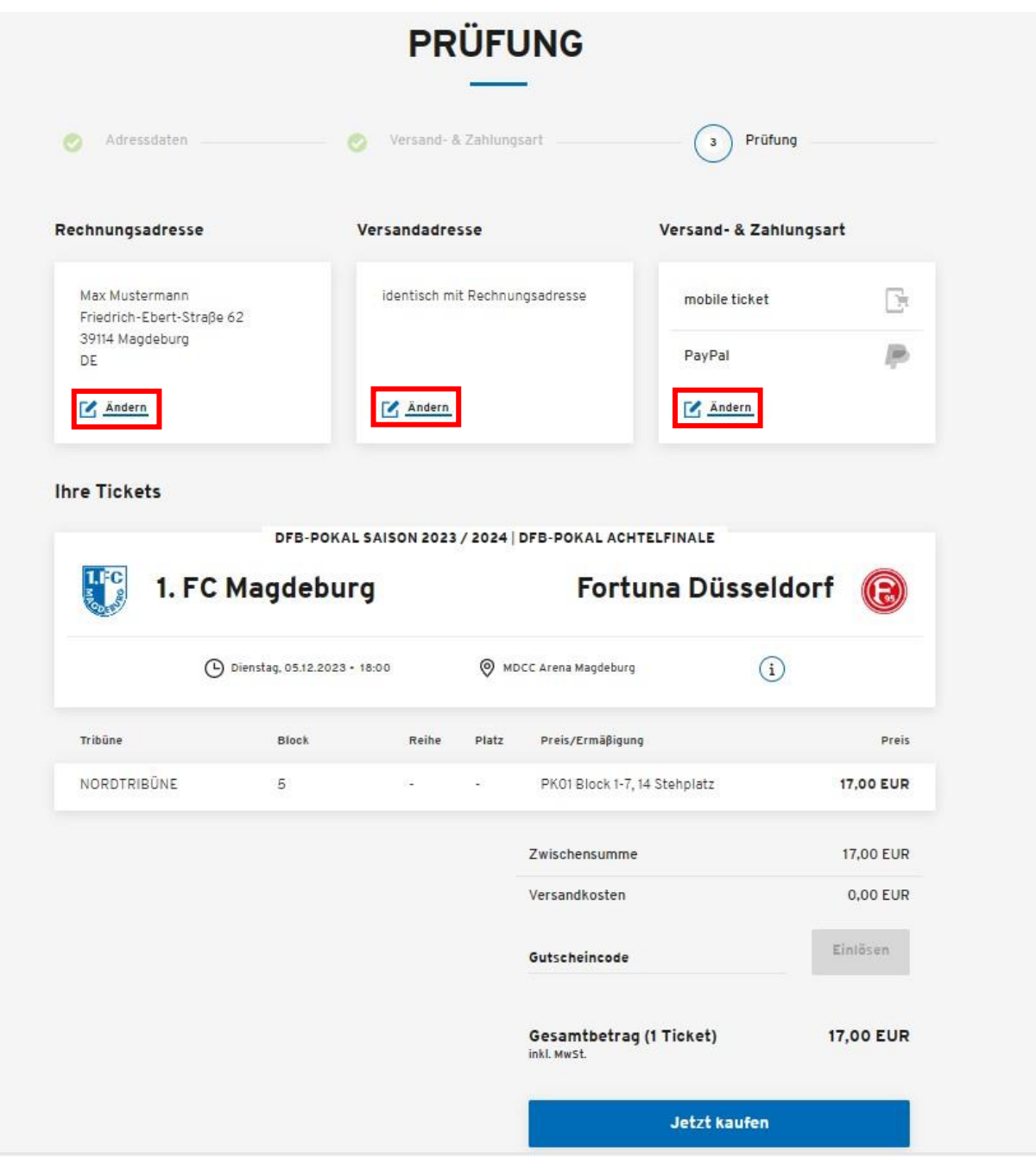

### **4. Kontakt: Wer hilft mir bei Problemen und Fragen?**

Bei Problemen, die im Zuge des Bestellprozesses auftreten, wende dich bitte an CTS Eventim per Telefon unter 01806 – 99 11 59 (0,20 Euro/Anruf, Mobilfunkpreise max. 0,60 Euro/Anruf) oder per Mail an [kundenservice-1fcm@eventim.de.](mailto:kundenservice-1fcm@eventim.de)